## **Table of Contents**

Ohje - TASE

Raportti Kirjanpito- TASE- Tase raportilla.

Käyttö:

Määrittele raporttia varten olevat tiedot. Saat määrityksien perusteella raportin taseesta miltä ajalta tahansa. Ennen raportin luomista kaikki tiliasetukset tulee olla oikein raportin asetuksissa. Taseraportit saat luotua asetuksista. kirjanpito → Tase.

Raportin kentät:

 Voit määritellä seuraavilla valinnoilla raportilla olevia tietoja ja rajata valintojen mukaan sen sisältöä.

Aika alkaa: - mistä päivästä asti tahdot raportin. Vertaa- vertaa tämän hetkistä tasetta jonkin toisen kauden taseen kanssa. aseta alkupäivämäärä viereiseen tyhjään kenttään. Valuutta- rajaa tasetta jonkin valuutan mukaan. Raportti-valitse raportti, Ctrl+Enter, hiiren oikealla tai kaksoisnapsauttamalla. Tai järjestelmäasetuksista saat valittua oletusraportin, jonka jälkeen järjesteslmä antaa tämän automaattisesti valintakenttään. (asetukset→ järjestelmäasetukset→ kirjanpito→ oletusraportti). Konfiguroi- avaa uuden ikkunan- raportin asetukset. Saat muutettua raportin asetuksia tästä. Jos järjestelmään on tehty useimpia raporttipohjia, antaa konfigurointi sen raportin mikä on asetettu Raportti kenttään (seuraava kohta). Vasara- konfiguroi liiteen asetuksia. Loppuu- mihin päivään asti tahdot taseraportin. Kausi loppuu- vertaa tämän hetkistä tasetta jonkin toisen kauden taseen kanssa. aseta loppupäivämäärä viereiseen tyhjään kenttään. jos valitset koko kauden aloituspäivään, loppupäivä näkyy automaattisesti. Kohde-Voit määritellä raportin tiedot kohteen mukaan. Laji- alasvetovalikko- rajaa raporttia lajin mukaan. Yksikkö/pyöristysalasvetovalikko- valitse valikosta kuinka monen desimaalin tarkkuudella tahdot luvut raportille. Kielirajaa raporttia kielen mukaan. Lajittelu-alasvetovalikko- Valitse raportin lajitteluperuste. Valintaruudut: valitse ne ruudut mitä tietoja tahdot raportilla näkyvän. Jätä valitsematta ne tiedot joita et halua raportille. Tilit- lisää tilitiedot taseraporttiin. Päivämäärä- lisää päivämäärät taseraporttiin. Yhteensä- näyttää tulokset yhteensä. Muutos- näyttää muutoksen valitusta alku ajasta loppu aikaan. Jaa kohteet- jakaa jokaisen tilin myös kirjauksessa käytettyihin Kohteisiin Kohteet /nimi- voi olla valittuna vain samaan aikaan kun jaetut kohteet. Tasot- lisää tasot raporttiin. Transponoida- näyttää taseraportin kohteiden mukaan. Tulosta- tulostaa raportin. Raportti- Painamalla napista saat tiedot maksuista yllä asettamiesi määrityksien mukaisesti. Jos et määrittele asetuksiin mitään antaa järjestelmä raportin kaikista kirjatuista maksuista.

From: <https://wiki.directo.ee/> - **Directo Help**

Permanent link: **[https://wiki.directo.ee/fi/fin\\_aru\\_bil?rev=1460555000](https://wiki.directo.ee/fi/fin_aru_bil?rev=1460555000)**

Last update: **2016/04/13 16:43**

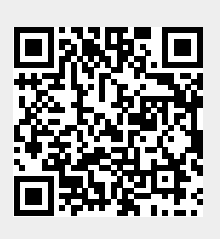